# illumina®

# NextSeq 550Dx

Instrumenta uzstādīšanas vietas sagatavošanas rokasgrāmata

ILLUMINA ĪPAŠUMS Dokuments Nr. 1000000009869 v07 LAV 2023. gada aprīlis TIKAI IN VITRO DIAGNOSTIKAS NOLŪKIEM. Šī dokumenta un tā satura īpašumtiesības pieder uzņēmumam Illumina, Inc. un tā saistītajiem uzņēmumiem ("Illumina"), un klients to drīkst izmantot tikai līgumā noteiktajā veidā saistībā ar šajā dokumentā aprakstīto izstrādājumu lietošanu, un nekādiem citiem nolūkiem. Šo dokumentu un tā saturu nedrīkst izmantot vai izplatīt nekādiem citiem nolūkiem un/vai citādi publiskot, atklāt vai reproducēt jebkādā veidā bez iepriekšējas rakstiskas Illumina piekrišanas. Ar šo dokumentu Illumina nenodod nekādas licences, ko paredz tā patents, preču zīmes, autortiesības vai anglosakšu tiesības, nedz arī līdzīgas jebkuras trešās puses tiesības.

Šajā dokumentā sniegtie norādījumi ir stingri un precīzi jāievēro kvalificētiem un atbilstoši apmācītiem darbiniekiem, lai nodrošinātu šeit aprakstītā(-o) produkta(-u) pareizu un drošu lietošanu. Pirms šī izstrādājuma(-u) lietošanas ir pilnībā jāizlasa un jāizprot viss šī dokumenta saturs.

PILNĪBĀ NEIZLASOT UN PRECĪZI NEIEVĒROJOT VISUS ŠAJĀ DOKUMENTĀ IEKĻAUTOS NORĀDĪJUMUS, VAR RASTIES PRODUKTA(-U) BOJĀJUMI, PERSONU MIESAS BOJĀJUMI, TOSTARP LIETOTĀJU UN CITU PERSONU, UN CITA ĪPAŠUMA BOJĀJUMI, TURKLĀT TIKS ANULĒTAS VISAS PRODUKTAM(-IEM) PIEMĒROJAMĀS GARANTIJAS.

ILLUMINA NEUZŅEMAS NEKĀDU ATBILDĪBU, KAS IZRIET NO NEPAREIZAS ŠAJĀ DOKUMENTĀ APRAKSTĪTO PRODUKTU (TOSTARP TĀ DALU VAI PROGRAMMATŪRAS) LIETOŠANAS.

© 2023 Illumina, Inc. Visas tiesības paturētas.

Visas preču zīmes ir Illumina, Inc. vai to attiecīgo īpašnieku īpašums. Konkrēta informācija par preču zīmēm pieejama vietnē [www.illumina.com/company/legal.html.](http://www.illumina.com/company/legal.html)

## Saturs

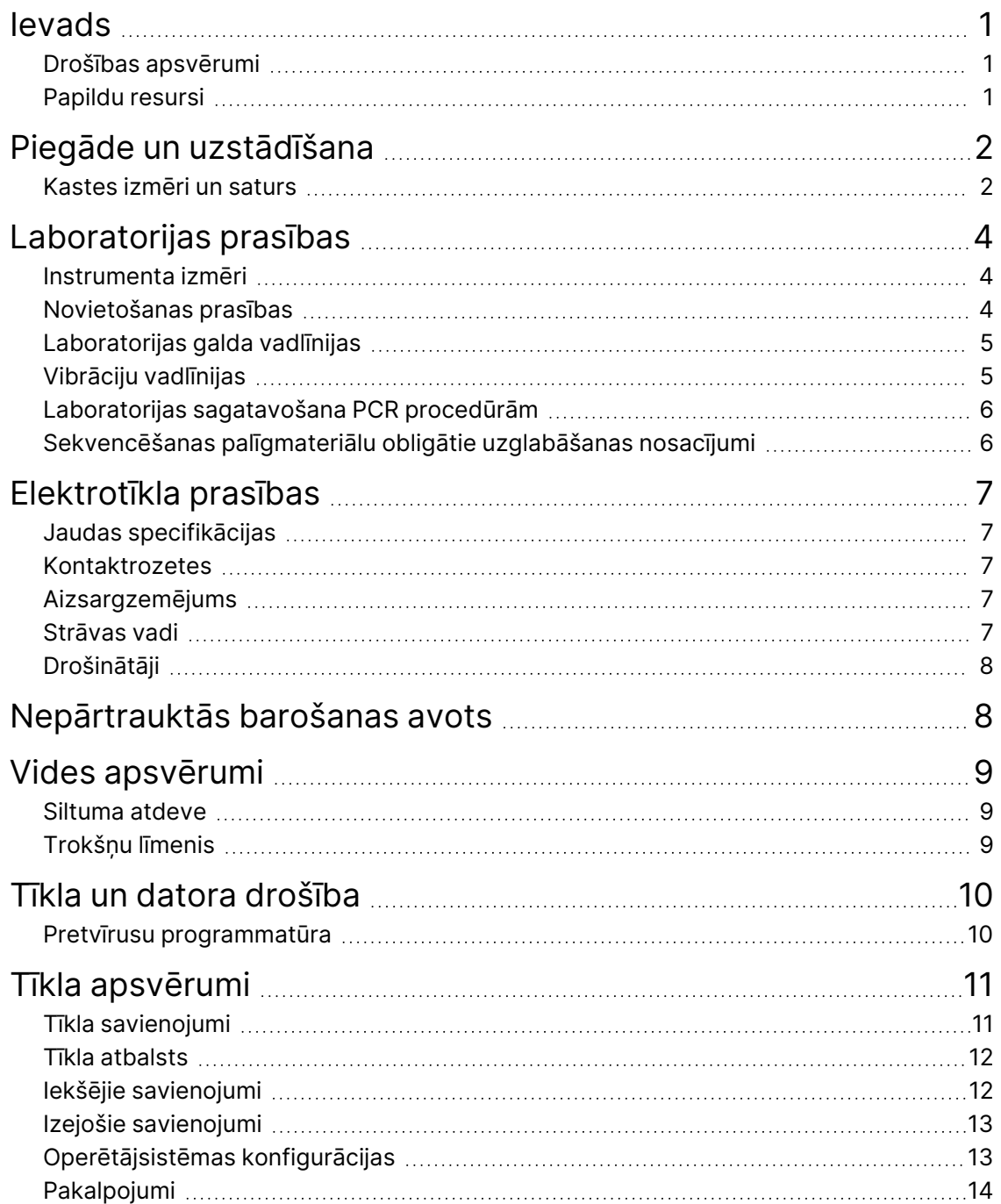

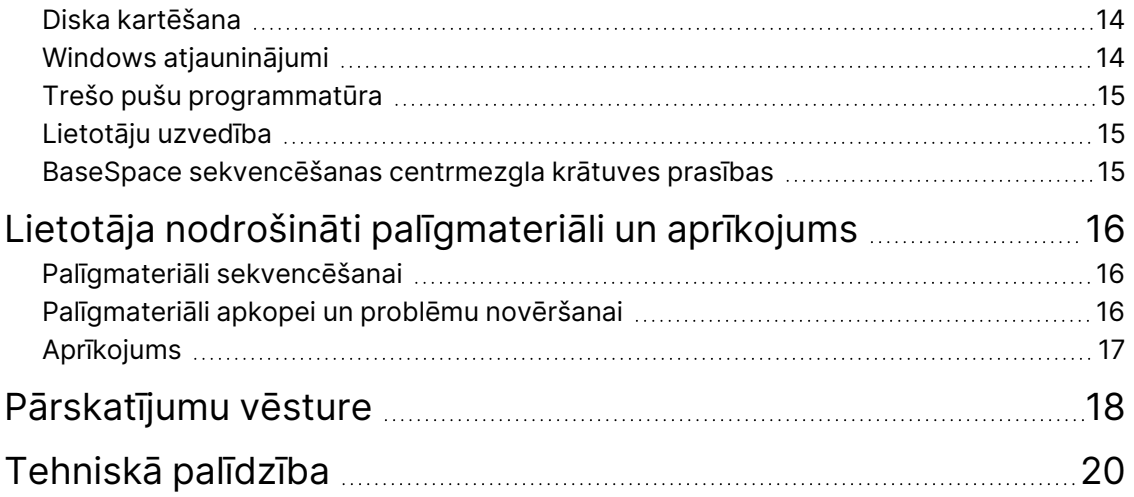

## <span id="page-4-0"></span>Ievads

Šajā rokasgrāmatā ir sniegtas tālāk norādītās specifikācijas un vadlīnijas uzstādīšanas vietas sagatavošanai un Illumina® NextSeq™ 550Dx instrumenta lietošanai.

- Laboratorijas telpas izmēru prasības
- Elektrotīkla prasības
- Vides ierobežojumi
- Nepieciešamie datorresursi
- <span id="page-4-1"></span>• Lietotāja nodrošināti palīgmateriāli un aprīkojums

#### **Drošības apsvērumi**

<span id="page-4-2"></span>Svarīgu informāciju par drošības apsvērumiem skatiet *NextSeq 550Dx instrumenta drošības un atbilstības rokasgrāmatā (dokuments Nr. 1000000009868)*.

#### **Papildu resursi**

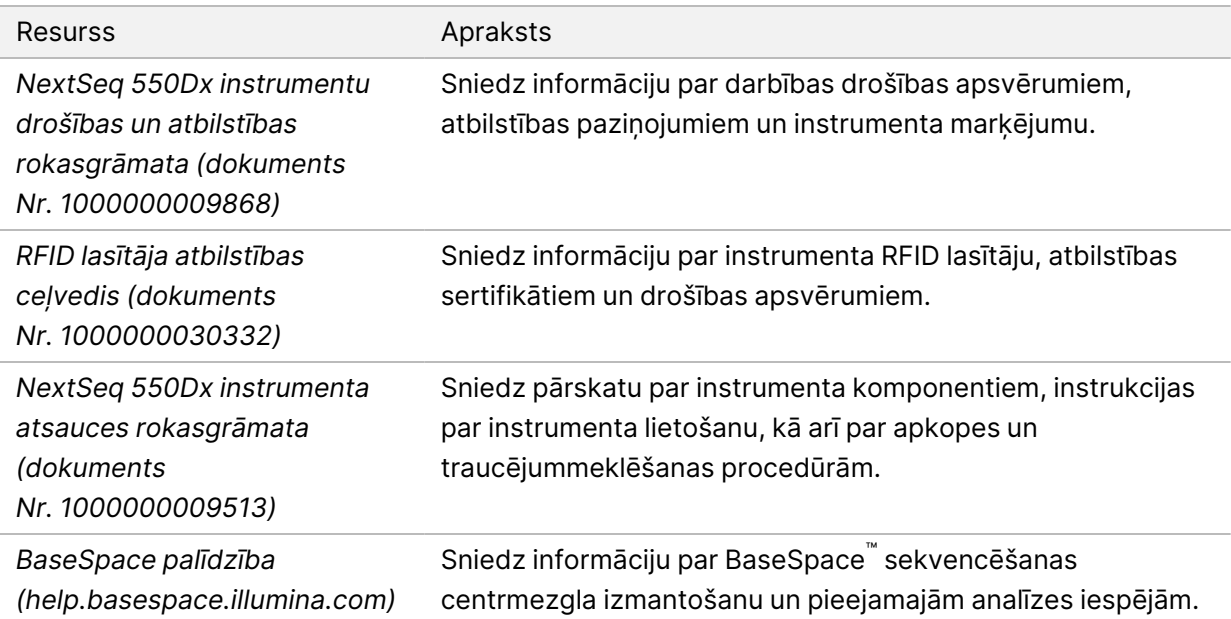

## <span id="page-5-0"></span>Piegāde un uzstādīšana

Pilnvarots pakalpojumu sniedzējs piegādā instrumentu, izņem komponentus no kastes un novieto instrumentu uz laboratorijas galda. Pirms piegādes ir jāpārliecinās, ka laboratorijas telpa un galds ir sagatavoti.

Lai veiktu uzstādīšanu, apkopi un apkalpošanu, ir nepieciešama piekļuve instrumenta USB portiem.

#### Uzmanību

 $\blacksquare$ 

 $\blacksquare$ 

Instrumentu izņemt no kastes, uzstādīt un pārvietot drīkst tikai pilnvaroti darbinieki. Ja ar instrumentu rīkojas nepareizi, tas var ietekmēt instrumenta izvietojumu vai sabojāt tā komponentus.

Instrumentu uzstāda un sagatavo Illumina pārstāvis. Kad instruments tiek savienots ar datu pārvaldības sistēmu vai attālu tīkla atrašanās vietu, ceļš šai datu krātuvei noteikti ir jāatlasa pirms uzstādīšanas datuma. Uzstādīšanas laikā Illumina pārstāvis var testēt datu pārsūtīšanas procesu.

#### Uzmanību

Kad jūsu Illumina pārstāvis instrumentu ir uzstādījis un sagatavojis, instrumentu *nedrīkst* pārvietot. Instrumenta nepareiza pārvietošana var ietekmēt optisko salāgojumu un apdraudēt datu integritāti. Ja nepieciešams pārvietot instrumentu, sazinieties ar Illumina pārstāvi.

#### <span id="page-5-1"></span>**Kastes izmēri un saturs**

NextSeq 550Dx instruments tiek sūtīts vienā kastē. Izmantojiet tālāk norādītos izmērus, lai noteiktu minimālo durvju platumu, kāds ir nepieciešams pārvadāšanas konteinera novietošanai.

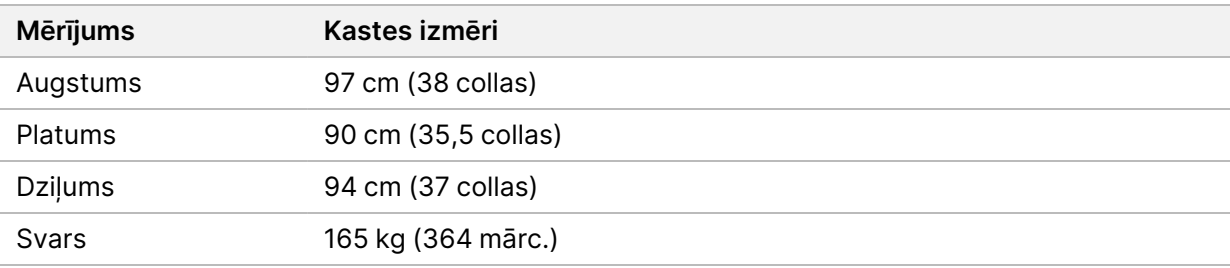

Kastē atrodas instruments kopā ar tālāk norādītajiem komponentiem.

- Izlietoto reaģentu pudele
- Reaģenta mazgāšanas kasetne un buferšķīduma mazgāšanas kasetne
- BeadChip adapteris
- Strāvas vads
- Piederumu komplekts, kurā ir tālāk norādītie komponenti.
	- Tastatūra un pele
	- *NextSeq 550Dx instrumenta produkta ieliktnis (dokuments Nr. 1000000041523)*

## <span id="page-7-0"></span>Laboratorijas prasības

<span id="page-7-1"></span>Šajā sadaļā ir sniegtas specifikācijas un prasības laboratorijas telpas iekārtošanai. Plašāku informāciju skatiet sadaļā *[Vides apsvērumi](#page-12-0)*, 9. lpp

#### **Instrumenta izmēri**

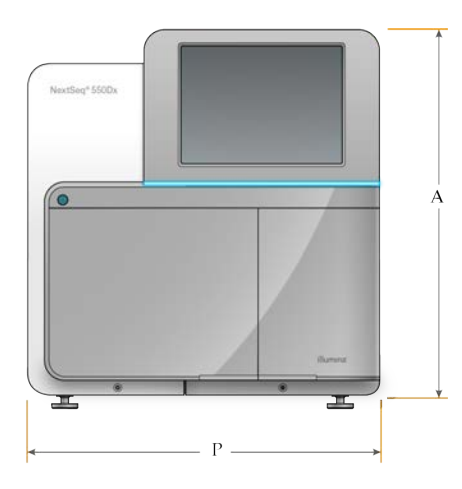

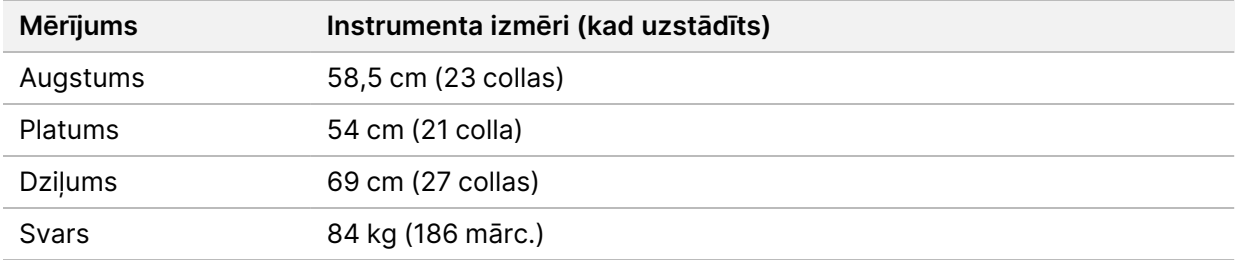

#### <span id="page-7-2"></span>**Novietošanas prasības**

Instruments ir jānovieto tā, lai būtu pieejama atbilstoša ventilācija, būtu piekļuve strāvas slēdzim un kontaktligzdai, kā arī piekļuve instrumenta apkopes veikšanai.

- Ir jānodrošina, lai jūs varētu pasniegties ap instrumenta kreiso pusi un piekļūt strāvas slēdzim uz aizmugurējā paneļa.
- Novietojiet instrumentu tā, lai darbinieki strāvas vadu varētu ātri atvienot no kontaktligzdas.
- Nodrošiniet, ka instruments ir pieejams no visām pusēm.

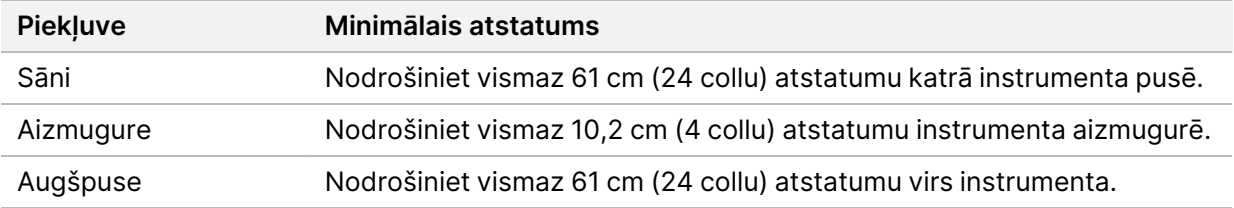

Dokuments Nr. 1000000009869 v07 LAV

TIKAI IN VITRO DIAGNOSTIKAS NOLŪKIEM.

#### Uzmanību

Instrumenta nepareiza pārvietošana var ietekmēt optisko salāgojumu un apdraudēt datu integritāti. Ja nepieciešams pārvietot instrumentu, sazinieties ar Illumina pārstāvi.

#### <span id="page-8-0"></span>**Laboratorijas galda vadlīnijas**

Instrumentā ir izmantoti precīzi optiskie elementi. Novietojiet instrumentu uz stabila laboratorijas galda drošā attālumā no vibrāciju avotiem.

<span id="page-8-1"></span>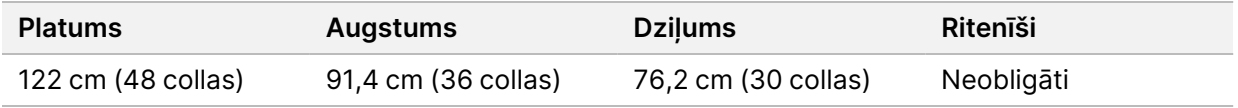

#### **Vibrāciju vadlīnijas**

Gādājiet, lai laboratorijas grīdas vibrācijas līmenis atbilstu VC-A standartam (50 μm/s uz ⅓ oktāvas, joslas frekvence: 8–80 Hz) vai būtu mazāks par to. Šis ir standarta līmenis, ko izmanto laboratorijās. Nepārsniedziet (bāzlīnijas) ISO standartu operāciju telpai (100 μm/s uz ⅓ oktāvas, joslas frekvence: 8–80 Hz).

Sekvencēšanas izpildes laikā ievērojiet tālāk sniegtos labākās prakses ieteikumus, lai samazinātu vibrācijas un nodrošinātu optimālu darbību.

- Novietojiet instrumentu uz plakanas un cietas grīdas un gādājiet, lai apkārt instrumentam būtu brīvs laukums bez traucējumiem.
- Nenovietojiet tastatūras, izmantotos palīgmateriālus vai citus priekšmetus uz instrumenta virsmas.
- Neuzstādiet iekārtu blakus vibrācijas avotiem, kuru radītā vibrācija pārsniedz ISO standartu operāciju telpai. Tālāk sniegti piemēri.
	- Dzinēji, sūkņi, sajaukšanas testeri, trieciena testeri un intensīvas gaismas plūsmas laboratorijā.
	- Grīdas tieši virs vai zem apsildīšanas, ventilācijas un gaisa kondicionēšanas ventilatoriem, regulēšanas ierīcēm un helikopteru laukumiem.
	- Būvdarbi vai remontdarbi tajā pašā stāvā, kur atrodas instruments.
- Gādājiet, lai vibrāciju avoti, piemēram, nokrituši priekšmeti vai smaga aprīkojuma pārvietošana, notiktu ne tuvāk kā 100 cm (39,4 collas) no instrumenta.
- Instrumenta darbināšanas nolūkā izmantojiet tikai skārienekrānu, tastatūru un peli. Darbināšanas laikā nepieskarieties instrumenta virsmām.

## <span id="page-9-0"></span>**Laboratorijas sagatavošana PCR procedūrām**

Dažām bibliotēku sagatavošanas metodēm ir nepieciešams polimerāzes ķēdes reakcijas (PCR) process.

Pirms sākat darbu laboratorijā, izveidojiet īpašas zonas un laboratorijas procedūras, lai novērstu PCR produkta radītu piesārņojumu. PCR produkti var piesārņot reaģentus, instrumentus un paraugus, izraisot neprecīzus rezultātus un aizkavējot normālas darbības.

#### **Zonas pirms PCR un pēc PCR procedūrām**

- Izveidojiet pirms PCR zonu pirms PCR procesiem.
- Izveidojiet pēc PCR zonu PCR produktu apstrādei.
- Pirms PCR un pēc PCR materiālus nemazgājiet vienā izlietnē.
- Pirms PCR un pēc PCR zonām neizmantojiet vienu ūdens attīrīšanas sistēmu.
- Materiāli, kas tika izmantoti pirms PCR protokolos, ir jāglabā pirms PCR zonā un pēc nepieciešamības jāpārceļ uz pēc PCR zonu.

#### **Speciālais aprīkojums un materiāli**

- Nelietojiet to pašu aprīkojumu un materiālus pirms PCR un pēc PCR procesos. Katrā zonā lietojiet atsevišķu aprīkojuma un materiālu komplektu.
- <span id="page-9-1"></span>• Katrā zonā izveidojiet glabāšanas vietu palīgmateriāliem.

## **Sekvencēšanas palīgmateriālu obligātie uzglabāšanas nosacījumi**

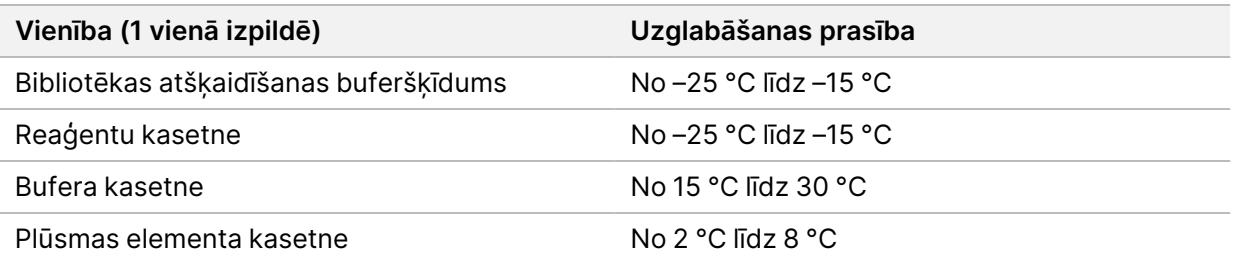

# <span id="page-10-1"></span><span id="page-10-0"></span>Elektrotīkla prasības

### **Jaudas specifikācijas**

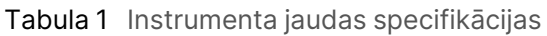

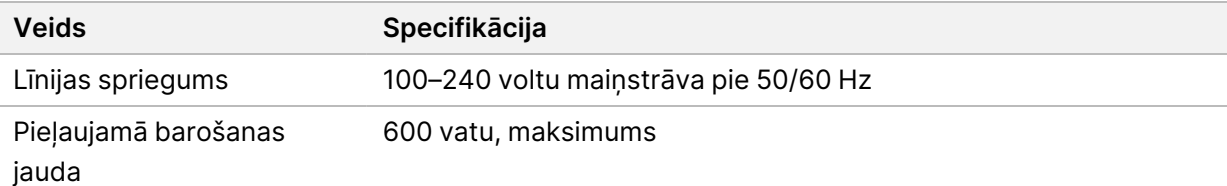

#### <span id="page-10-2"></span>**Kontaktrozetes**

Jūsu iestādei ir nepieciešams vadojums ar tālāk norādīto aprīkojumu.

- **100–120 voltu maiņstrāvai** ir nepieciešama 15 A iezemēta, atsevišķa līnija ar atbilstošu spriegumu un elektrisko zemējumu. Ziemeļamerikai un Japānai — kontaktrozete: NEMA 5-15
- **220–240 voltu maiņstrāvai** ir nepieciešama 10 A iezemēta līnija ar atbilstošu spriegumu un elektrisko zemējumu. Ja spriegums svārstās vairāk nekā 10 % robežās, ir nepieciešams līnijas jaudas regulators.

#### <span id="page-10-3"></span>**Aizsargzemējums**

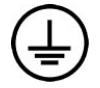

Iekārtas savienojums ar aizsargzemējumu ir nodrošināts, izmantojot iekārtas korpusu. Strāvas vada aizsargzemējums atgriež aizsargzemējumu drošā diapazonā. Izmantojot šo ierīci, strāvas vada aizsargzemējumam ir jābūt labā darba stāvoklī.

#### <span id="page-10-4"></span>**Strāvas vadi**

Instrumentam ir starptautiskā standarta IEC 60320 C20 kontaktrozete, un tas tiek piegādāts ar reģionam atbilstošu strāvas vadu.

Bīstams spriegums no instrumenta tiek noņemts tikai tad, kad strāvas vads ir atvienots no maiņstrāvas avota.

Lai iegūtu līdzvērtīgas kontaktrozetes vai strāvas vadus, kas atbilst vietējiem standartiem, sazinieties ar trešās puses piegādātāju, piemēram, Interpower Corporation (www.interpower.com).

#### Uzmanību

Lai instrumentu savienotu ar barošanas avotu, nekādā gadījumā nedrīkst lietot pagarinātāju.

## <span id="page-11-0"></span>**Drošinātāji**

<span id="page-11-1"></span>Instrumentā nav drošinātāju, kurus var nomainīt lietotājs.

# Nepārtrauktās barošanas avots

Ļoti ieteicams izmantot nepārtrauktās barošanas avotu (UPS), kuru nodrošina lietotājs. Illumina neatbild par strāvas padeves pārtraukumu atstāto ietekmi uz izpildēm neatkarīgi no tā, vai instruments ir savienots ar UPS. Standarta strāvas padeve ar ģeneratora rezervi bieži vien *nav* nepārtraukta, un pirms strāvas padeves atjaunošanās parasti ir īslaicīgs strāvas pārtraukums.

Tālāk attēlotajā tabulā ir norādīti ieteikumi atkarībā no reģiona.

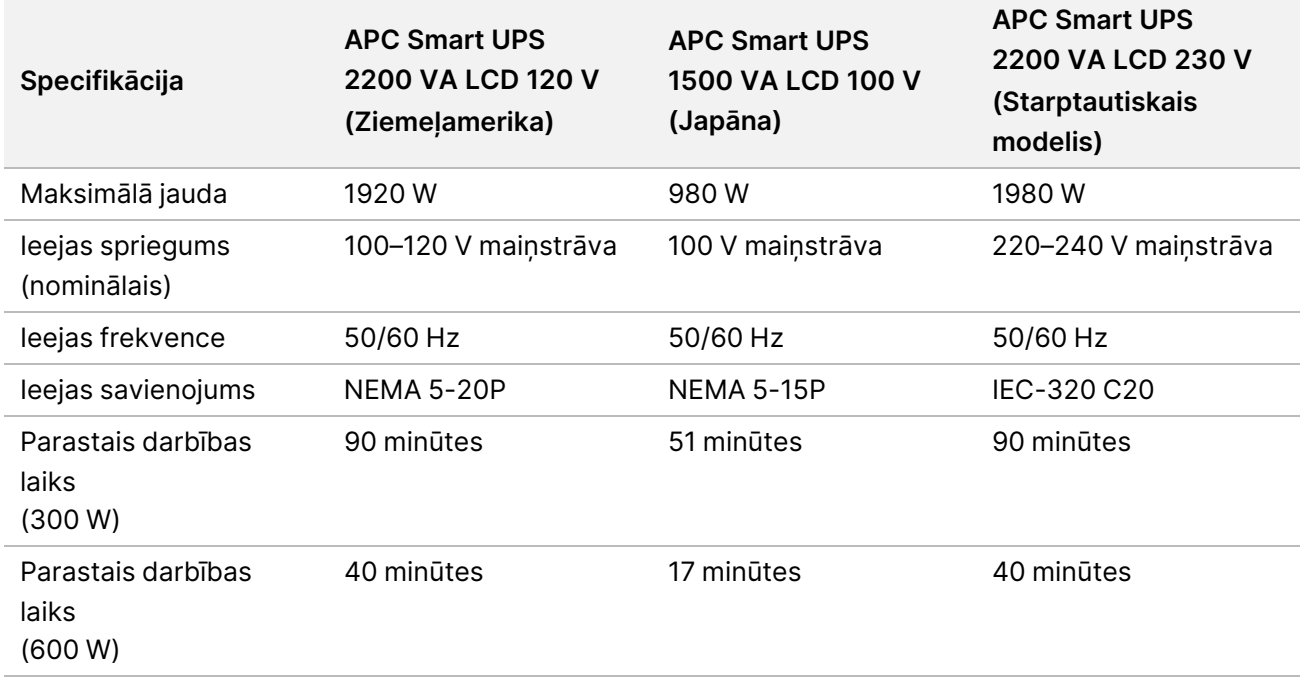

Lai iegūtu līdzvērtīgu UPS, kas atbilst vietējiem standartiem attiecībā uz iestādēm ārpus norādītajiem reģioniem, sazinieties ar trešās puses piegādātāju, piemēram, Interpower Corporation (www.interpower.com).

# <span id="page-12-0"></span>Vides apsvērumi

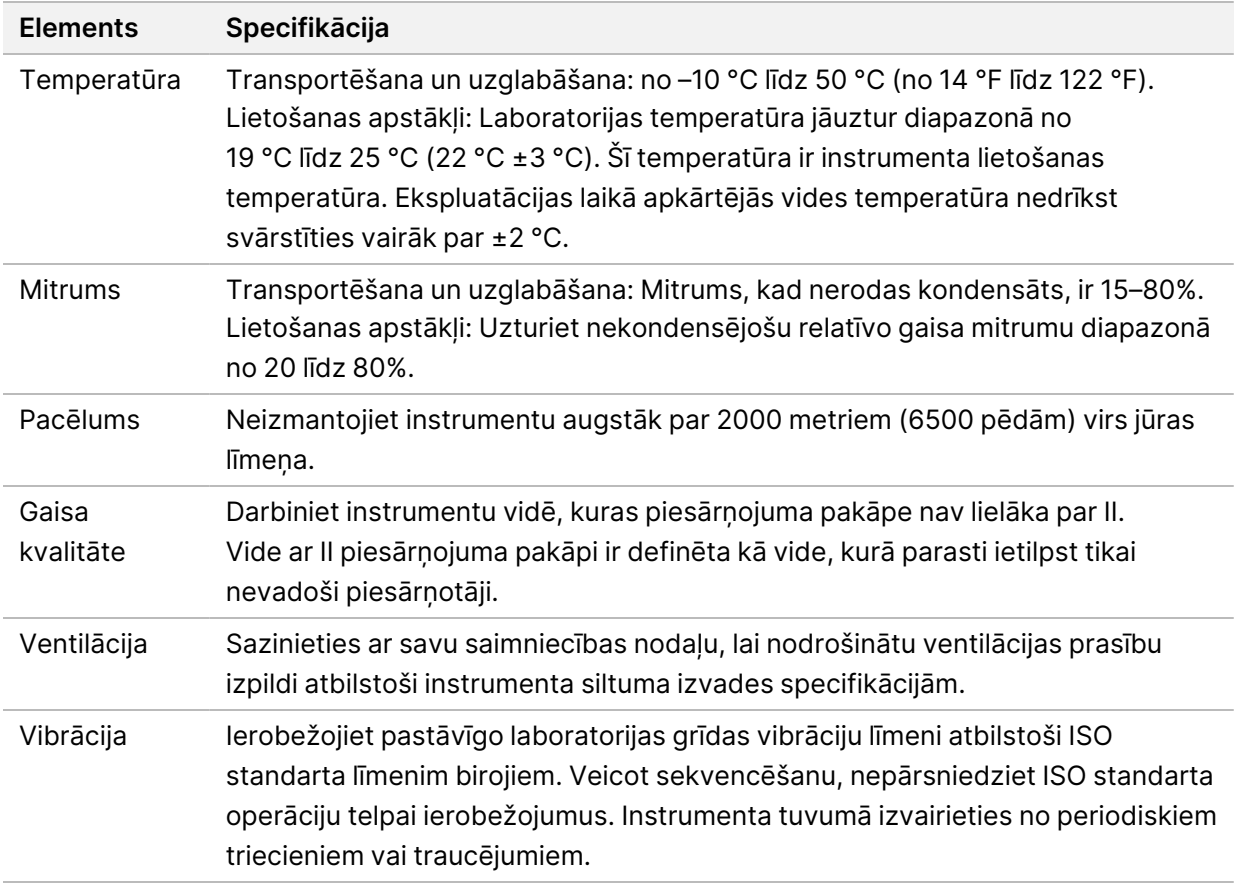

#### <span id="page-12-1"></span>**Siltuma atdeve**

<span id="page-12-2"></span>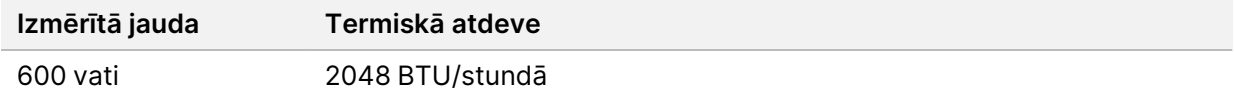

## **Trokšņu līmenis**

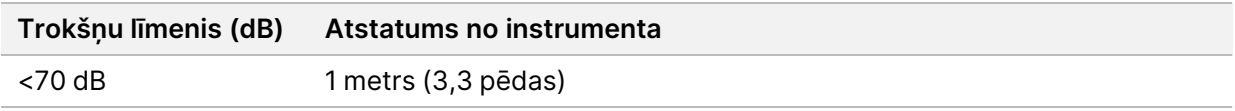

Mērījums, kas ir < 70 dB, ir normālas sarunas līmenī aptuveni 1 metra (3,3 pēdu) attālumā.

# <span id="page-13-0"></span>Tīkla un datora drošība

<span id="page-13-1"></span>Tālāk esošajā sadaļā ir sniegtas vadlīnijas tīkla un datora drošības uzturēšanai. Informāciju par ieteicamajām konfigurācijām skatiet sadaļā *[Operētājsistēmas konfigurācijas](#page-16-1)*, 13. lpp. Jaunākās norādes par drošību un trauksmēm, kā arī informāciju par Illumina sistēmām skatiet sadaļā [Drošība un tīkli](https://support-docs.illumina.com/SHARE/security-networking.htm).

## **Pretvīrusu programmatūra**

Illumina iesaka izmantot šādu pretvīrusu/ļaunatūras novēršanas programmatūru: Windows Defender, Bit Defender vai CrowdStrike. Lai novērstu datu zudumu un darbības pārtraukumus, konfigurējiet pretvīrusu/ļaunatūras novēršanas programmatūru, kā norādīts tālāk.

- Iestatiet manuālo skenēšanu. Nedrīkst iespējot automātisku skenēšanu.
- Manuālā skenēšana ir jāveic tikai tad, kad instruments netiek lietots.
- Iestatiet, ka atjauninājumi tiek lejupielādēti bez lietotāja atļaujas, bet netiek instalēti.
- Instalēšanu vai atjaunināšanu nedrīkst veikt instrumenta darbības laikā. Atjaunināšanu drīkst veikt tikai tad, kad instruments nedarbojas un kad var droši atsāknēt instrumenta datoru.
- Datoru nedrīkst automātiski atsāknēt, kad notiek atjaunināšana.
- Lietojumprogrammas direktorijs un datu disks ir jāizslēdz no visu veidu reāllaika failu sistēmas aizsardzības. Lietojiet šo iestatījumu C:\Illumina direktorijam un D:\ diskam, kā arī visiem kartētajiem tīkla draiveriem.
- Pēc noklusējuma programmatūra Windows Defender ir izslēgta. Pēc vēlēšanās to var iespējot manuāli.

## <span id="page-14-0"></span>Tīkla apsvērumi

NextSeq 550Dx instruments ir paredzēts izmantošanai tīklā neatkarīgi no tā, vai izpildes RUO režīmā ir savienotas ar BaseSpace vai tiek veiktas savrupajā režīmā.

Veicot izpildi manuālajā režīmā, ir nepieciešams savienojums ar tīklu, lai izpildes datus pārsūtītu uz tīkla atrašanās vietu. Lai darbinātu manuālajā režīmā, instrumentam ir jābūt izpētes režīmā. Izpildes datus nedrīkst saglabāt NextSeq 550Dx instrumenta lokālajā cietajā diskā. Cietais disks ir paredzēts pagaidu glabāšanai, pirms dati tiek automātiski pārsūtīti. Visi dati, kas cietajā diskā tiek glabāti papildus pašreizējai izpildei, aizpilda cieto disku un neļauj veikt turpmākas izpildes, līdz vieta tiek atbrīvota.

Interneta savienojums ir nepieciešams tālāk norādītajām darbībām.

- Veidot savienojumu ar Illumina BaseSpace sekvencēšanas centrmezglu.
- Instalēt NextSeq 550Dx vadības programmatūras (NextSeq 550Dx Operating Software NOS) atjauninājumus no instrumenta interfeisa.
- [Neobligāti] Augšupielādēt instrumenta veiktspējas datus.
- <span id="page-14-1"></span>• [Neobligāti] Saņemt attālo palīdzību no Illumina tehniskā atbalsta dienesta.

#### **Tīkla savienojumi**

Lai uzstādītu un konfigurētu tīkla savienojumu, ir jāizmanto tālāk sniegtie ieteikumi.

- Starp instrumentu un datu pārvaldības sistēmu ir jāizmanto atsevišķs 1 Gb savienojums. Šo savienojumu var izveidot tieši vai caur tīkla slēdzi.
- Savienojumam nepieciešamais joslas platums:
	- 50 Mb/s katram instrumentam pārsūtīšanai iekšējā tīklā.
	- [Neobligāti] 50 Mb/s katram instrumentam augšupielādēšanai BaseSpace sekvencēšanas centrmezgla tīklā.
	- [Neobligāti] 5 Mb/s katram instrumentam veiktspējas datu augšupielādēšanai.
- Slēdži ir jāpārvalda.
- Tīkla aprīkojumam, piemēram, slēdžiem, ir jābūt vismaz 1 Gb/s.
- Aprēķiniet katra tīkla slēdža darba slodzes kopējo kapacitāti. Kapacitāti var ietekmēt pievienoto instrumentu un palīgaprīkojuma, piemēram, printeru, skaits.

Lai uzstādītu un konfigurētu tīkla savienojumu, ir jāizmanto tālāk sniegtie ieteikumi.

- Ja iespējams, izolējiet sekvencēšanas datplūsmu no pārējās tīkla datplūsmas.
- Kabeļu kategorijai ir jābūt CAT 5e vai augstākai. Tīkla savienojumiem instrumenta komplektācijā ir iekļauts ekranēts CAT 5e tīkla kabelis, kura garums ir 3 metri (9,8 pēdas).
- Konfigurējiet Windows atjauninājumus tā, lai neļautu veikt automātisko atjaunināšanu.
- <span id="page-15-0"></span>• Ja izmantojat BaseSpace, minimālajam tīkla savienojumam ir jābūt 10 Mb/s.

#### **Tīkla atbalsts**

Illumina neuzstāda tīkla savienojumus un nenodrošina tiem tehnisko atbalstu.

Pārskatiet tīkla uzturēšanas darbības, lai noskaidrotu, vai darbam ar Illumina instrumentu nepastāv iespējami saderības riski, tostarp tālāk norādītie.

- **Grupas politikas objektu (GPO) noņemšana** GPO var ietekmēt pievienoto Illumina resursu operētājsistēmu (OS). OS izmaiņas var izraisīt Illumina sistēmu patentētās programmatūras traucējumus. Illumina instrumenti ir testēti, un ir verificēts, ka tie darbojas pareizi. Pēc pievienošanas domēna GPO daži iestatījumi varētu ietekmēt instrumenta programmatūru. Ja instrumenta programmatūra darbojas nepareizi, konsultējieties ar savas iestādes IT administratoru par iespējamiem GPO traucējumiem.
- **Windows ugunsmūra aktivizēšana** Windows ugunsmūris ir konfigurēts tā, lai tas varētu aizsargāt Illumina programmatūru un tā varētu darboties drošā vidē; ugunsmūris jāiespējo trešo pušu AV/AM ugunsmūru vietā, ja tas ir iespējams.
- **Sākotnēji konfigurēto lietotāju privilēģiju izmaiņas** uzturiet sākotnēji konfigurētajiem lietotājiem esošās privilēģijas. Ja nepieciešams, padariet sākotnēji konfigurētos lietotājus nepieejamus.
- **Iespējams IP adrešu konflikts** NextSeq 550Dx iekšējās IP adreses ir fiksētas, un IP adrešu konflikta gadījumā sistēmā var rasties atteice.
- <span id="page-15-1"></span>• **Servera ziņojumu bloka (SMB) failu kopīgošana** — pēc noklusējuma SMB versija v1 ir atspējota. Lai iespējotu, sazinieties ar Illumina tehniskā atbalsta dienestu.

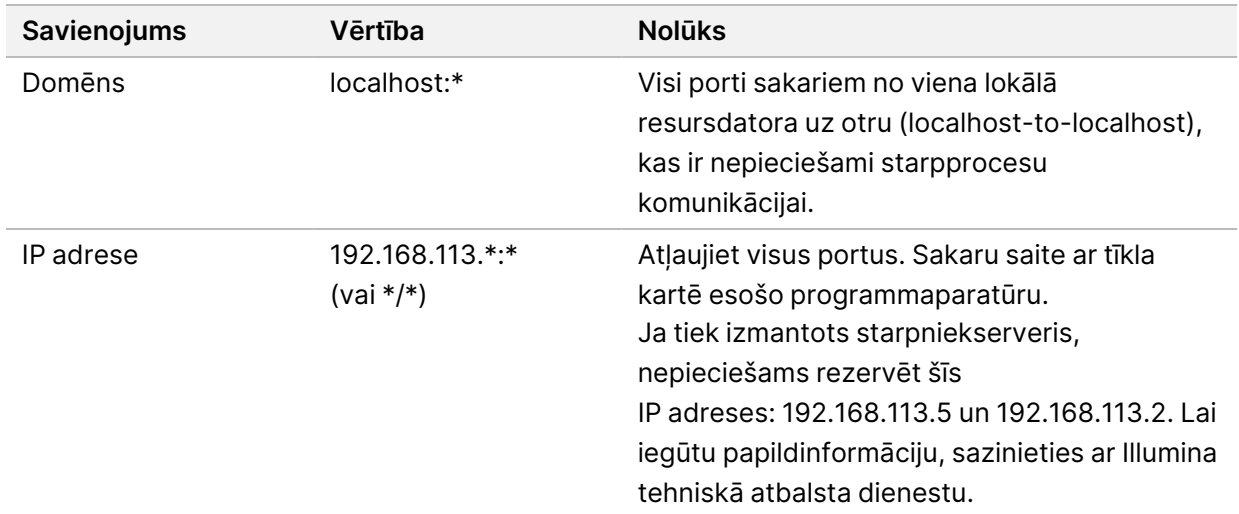

## **Iekšējie savienojumi**

NextSeq 550Dx instrumenta uzstādīšanas vietas sagatavošanas rokasgrāmata

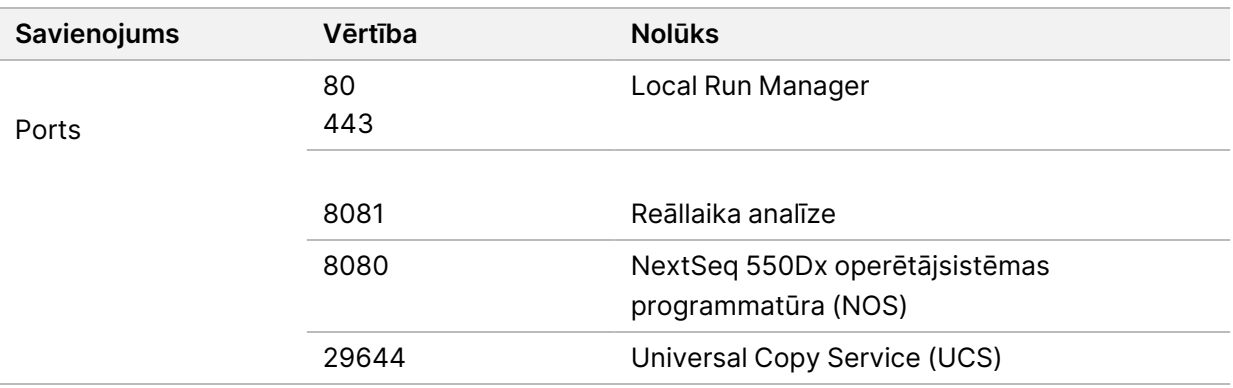

#### <span id="page-16-0"></span>**Izejošie savienojumi**

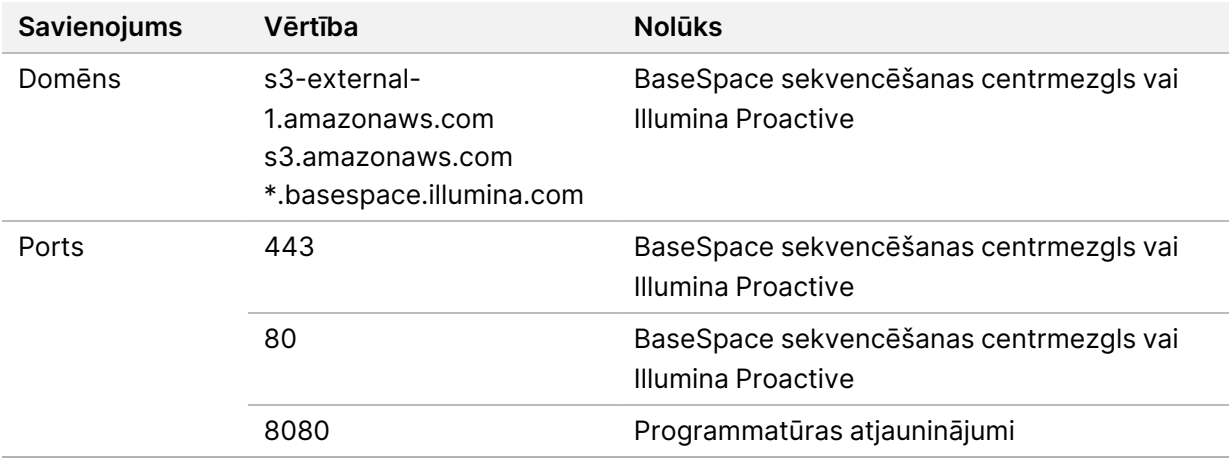

## <span id="page-16-1"></span>**Operētājsistēmas konfigurācijas**

Pirms nosūtīšanas Illumina instrumenti tiek pārbaudīti un tiek apstiprināta to darbība atbilstoši specifikācijām. Iestatījumu maiņa pēc uzstādīšanas var radīt veiktspējas vai drošības riskus. Tālāk sniegtie konfigurācijas ieteikumi mazina operētājsistēmas veiktspējas un drošības riskus.

- Iestatiet vismaz 10 rakstzīmju garu paroli un papildus izmantojiet lokālās ID politikas. *Pierakstiet izmantoto paroli.*
	- Illumina nesaglabā klientu akreditācijas datus, un nezināmas paroles nevar atiestatīt.
	- Ja parole nav zināma, Illumina pārstāvim ir jāatjauno rūpnīcas noklusējuma iestatījumi, un tādējādi no sistēmas tiek noņemti visi dati un tiek paildzināts nepieciešamais atbalsta laiks.
- Izveidojot savienojumu ar domēnu ar grupas politikas objektiem (GPO), daži iestatījumi var ietekmēt operētājsistēmas vai instrumenta programmatūras darbību. Ja instrumenta programmatūra darbojas nepareizi, konsultējieties ar savas iestādes IT administratoru par iespējamiem GPO traucējumiem.
- Ir jāizmanto Windows ugunsmūris vai tīkla ugunsmūris (aparatūra vai programmatūra) un jāatspējo attālās darbvirsmas protokols (Remote Desktop Protocol — RDP).

Dokuments Nr. 1000000009869 v07 LAV TIKAI IN VITRO DIAGNOSTIKAS NOLŪKIEM.

- Uzturiet lietotāju administratīvās atļaujas. Illumina instrumenta programmatūra ir konfigurēta tā, lai pēc instrumenta piegādes būtu iespējams iestatīt lietotāju atļaujas.
- Sistēmai ir fiksētas iekšējās IP adreses, kuras konfliktu gadījumā var izraisīt sistēmas kļūmes.
- Vadības dators ir paredzēts Illumina sekvencēšanas sistēmu darbināšanai. Tīmekļa pārlūkošana, e-pasta iesūtnes skatīšana, dokumentu pārskatīšana un citas darbības, kas nav saistītas ar sekvencēšanu, izraisa kvalitātes un drošības problēmas.

## <span id="page-17-0"></span>**Pakalpojumi**

NOS un Local Run Manager programmatūrā tiek izmantoti tālāk norādītie pakalpojumi.

- Illumina Local Run Manager Analysis Service
- Illumina Local Run Manager Job Service
- Illumina Universal Copy Service

Pēc noklusējuma šajos pakalpojumos tiek izmantoti tādi paši akreditācijas dati, kas tiek lietoti, lai pieteiktos NextSeq 550Dx instrumentā. Lai mainītu Local Run Manager akreditācijas datus, skatiet sadaļu par pakalpojumu kontu iestatījumu norādīšanu *NextSeq 550Dx instrumenta uzziņu rokasgrāmatā (dokumenta Nr. 1000000009513)*.

#### <span id="page-17-1"></span>**Diska kartēšana**

Nevienu disku un mapi no instrumenta nedrīkst koplietot.

Kartēšanas diskos tiek izmantota servera ziņojumu bloka (SMB) versija v2 vai jaunāka vai arī tīkla failu sistēma (NFS).

<span id="page-17-2"></span>Izpildes izvadei vadības programmatūrā ir jāizmanto pilnais UNC ceļš.

## **Windows atjauninājumi**

Lai aizsargātu savus datus, ir ieteicams regulāri lietot visus Windows svarīgos drošības atjauninājumus. Atjauninājumu lietošanas laikā instrumentam ir jādarbojas dīkstāvē, jo dažiem atjauninājumiem ir nepieciešama pilnīga sistēmas atsāknēšana. Vispārīgi atjauninājumi var apdraudēt sistēmas darbības vidi un netiek atbalstīti.

Ja drošības atjauninājumi nav iespējami, Windows Update ieslēgšanai ir tālāk norādītās alternatīvas.

- Spēcīgāks ugunsmūris un tīkla izolācija (virtuālais LAN).
- Tīklam pievienotās krātuves (NAS) tīkla izolācija, kas joprojām atļauj sinhronizēt datus ar tīklu.
- Lokāla USB krātuve.
- Lietotāju darbību pārvaldība, novēršot nepareizu vadības datora lietošanu un nodrošinot atbilstošas kontroles, kuru pamatā ir atļaujas.

<span id="page-18-0"></span>Lai uzzinātu plašāku informāciju par Windows Update alternatīvām, sazinieties ar Illumina tehniskā atbalsta dienestu.

## **Trešo pušu programmatūra**

Illumina atbalsta tikai instalēšanas laikā nodrošināto programmatūru. Nedrīkst instalēt Chrome, Java, Box un jebkuru citu trešo pušu programmatūru, ko sistēma nenodrošina.

Trešo pušu programmatūra nav testēta, un tā var radīt veiktspējas un drošības traucējumus. Piemēram, RoboCopy un citas sinhronizēšanas un straumēšanas programmas var izraisīt sekvencēšanas datu bojājumus vai iztrūkumus, jo šīs programmas iejaucas vadības programmatūras komplekta veiktajā straumēšanā.

## <span id="page-18-1"></span>**Lietotāju uzvedība**

Instrumenta vadības dators ir paredzēts Illumina sekvencēšanas sistēmu darbināšanai. Tas nav uzskatāms par vispārīga lietojuma datoru. Kvalitātes nodrošināšanas nolūkā un drošības apsvērumu dēļ nelietojiet vadības datoru, lai pārlūkotu tīmekli, pārbaudītu e-pasta iesūtni, pārskatītu dokumentus un veiktu citas liekas darbības. Šo darbību dēļ var samazināties veiktspēja un tikt pazaudēti dati.

## <span id="page-18-2"></span>**BaseSpace sekvencēšanas centrmezgla krātuves prasības**

Atkarībā no izpildes lieluma BaseSpace sekvencēšanas centrmezglam ir nepieciešama šāda krātuve katrā izpildē:

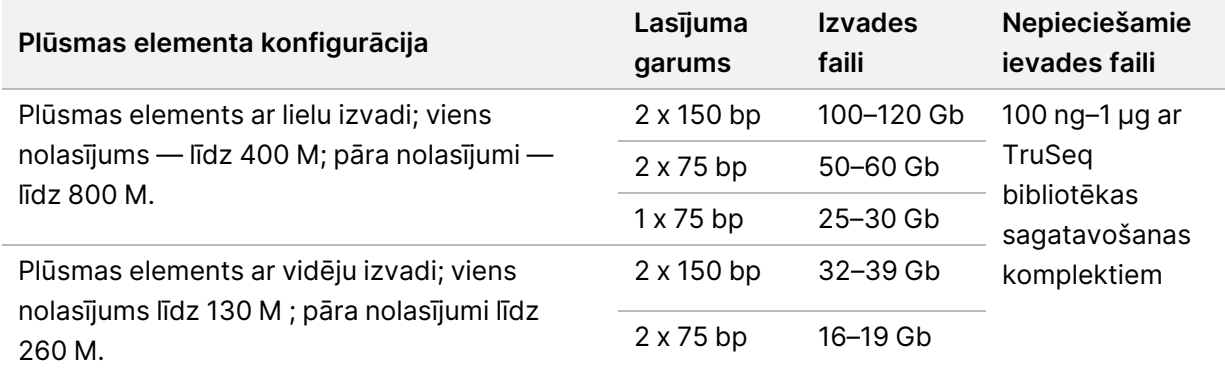

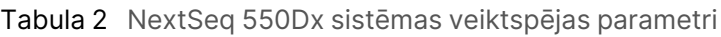

# <span id="page-19-0"></span>Lietotāja nodrošināti palīgmateriāli un aprīkojums

<span id="page-19-1"></span>NextSeq 550Dx instrumentā tiek izmantoti tālāk norādītie palīgmateriāli un aprīkojums. Vairāk informācijas skatiet *NextSeq 550Dx instrumenta atsauces rokasgrāmatā (dokumenta Nr. 1000000009513)*.

#### **Palīgmateriāli sekvencēšanai**

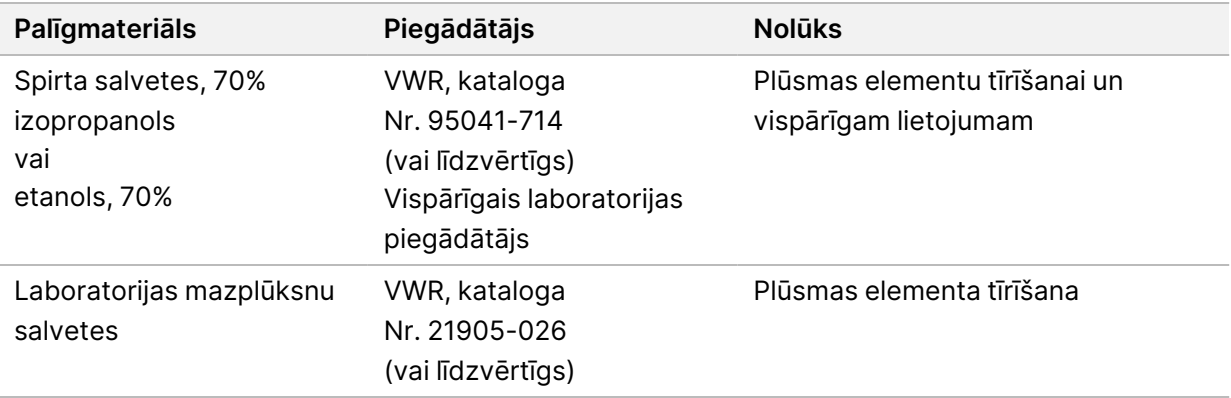

#### <span id="page-19-2"></span>**Palīgmateriāli apkopei un problēmu novēršanai**

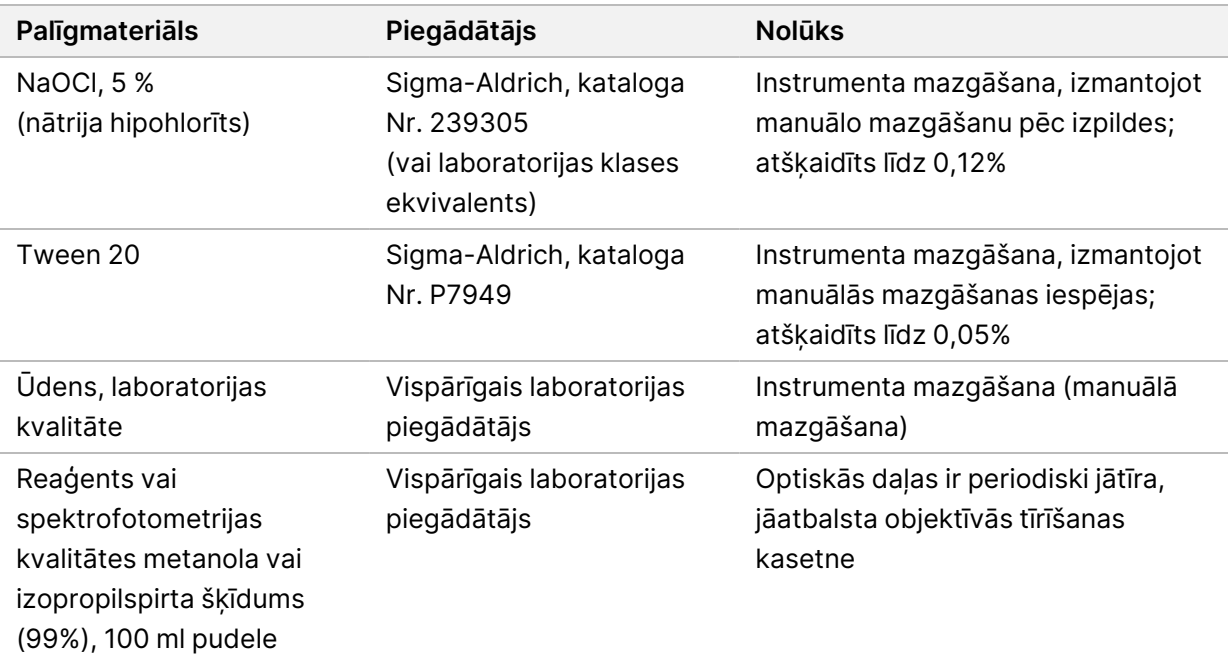

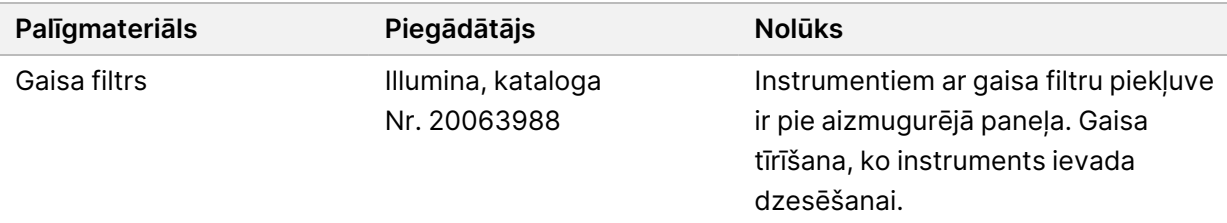

#### **Vadlīnijas par laboratorijas klases ūdeni**

Vienmēr izmantojiet laboratorijas klases ūdeni vai dejonizētu ūdeni, lai veiktu procedūras ar instrumentu. Nekad neizmantojiet krāna ūdeni. Izmantojiet tikai tālāk norādīto vai līdzvērtīgu klašu ūdeni:

- dejonizēts ūdens;
- Illumina PW1;
- 18 megomu (MΩ) ūdens;
- Milli-Q ūdens;
- Super-Q ūdens;
- <span id="page-20-0"></span>• molekulārās bioloģijas klases ūdens.

#### **Aprīkojums**

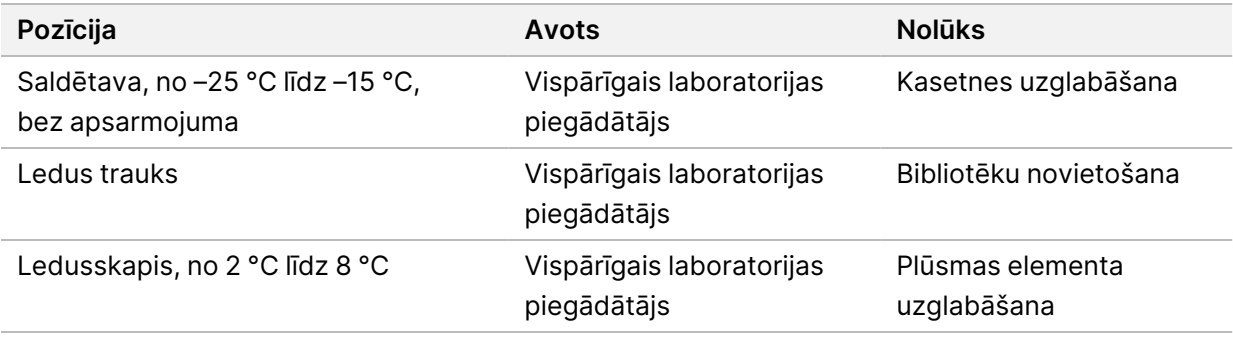

# <span id="page-21-0"></span>Pārskatījumu vēsture

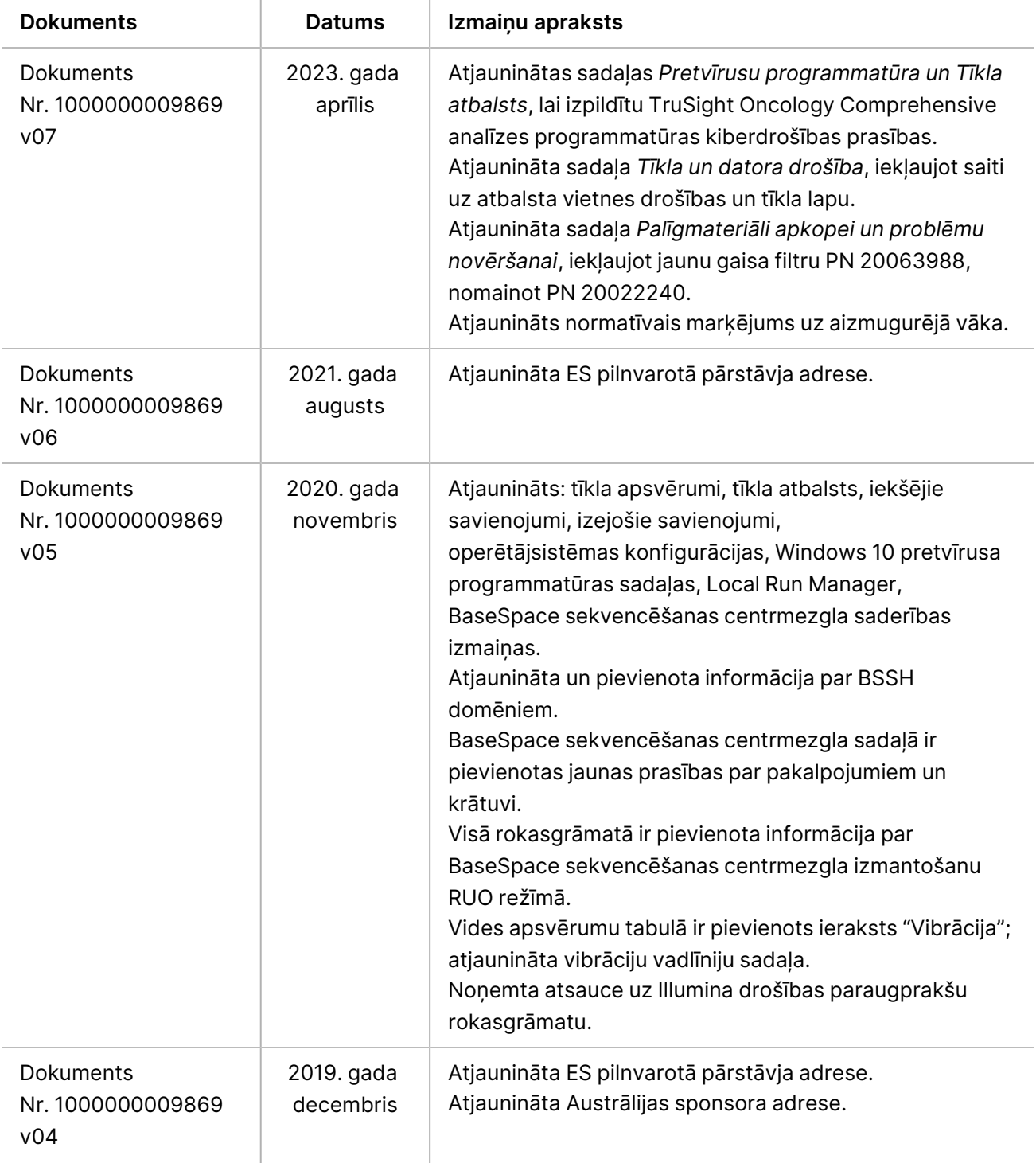

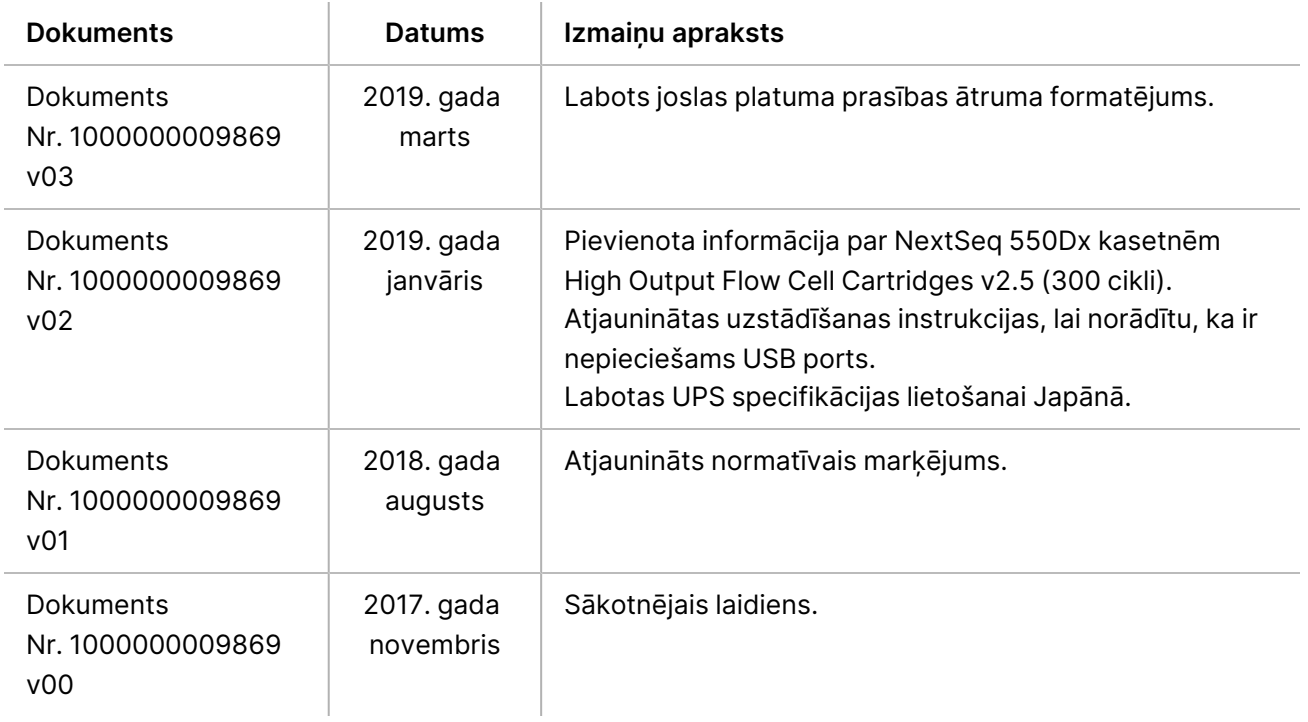

## <span id="page-23-0"></span>Tehniskā palīdzība

Lai saņemtu tehnisko palīdzību, sazinieties ar Illumina tehniskā atbalsta dienestu.

**Tīmekļa vietne:** [www.illumina.com](http://www.illumina.com/)

**E-pasta adrese:** [techsupport@illumina.com](mailto:techsupport@illumina.com)

**Drošības datu lapas (DDL)** — pieejamas Illumina tīmekļa vietnē: [support.illumina.com/sds.html](http://support.illumina.com/sds.html).

**Produkta dokumentācija** — pieejama lejupielādei tīmekļa vietnē: [support.illumina.com.](https://support.illumina.com/)

Illumina, Inc. 5200 Illumina Way San Diego, California 92122, ASV +1.800.809.ILMN (4566) +1.858.202.4566 (ārpus Ziemeļamerikas) techsupport@illumina.com www.illumina.com

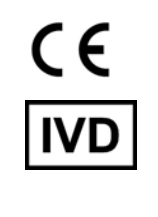

EC REP

Illumina Netherlands B.V.<br>Steenoven 19<br>5626 DK Eindhoven Nīderlande

#### **Austrālijas sponsors**

Illumina Australia Pty Ltd Nursing Association Building Level 3, 535 Elizabeth Street Melbourne, VIC 3000 Austrālija

TIKAI IN VITRO DIAGNOSTIKAS NOLŪKIEM. © 2023 Illumina, Inc. Visas tiesības paturētas.

## illumina®